### MA013 USER'S MANUAL OPTi 386DX MOTHERBOARD

Warning =======

To ensure the reliability of the Computer, DO NOT reconfigure the board while the Power is ON.

If you wish to reconfigure the board,make sure that the power to the system is OFF before changing any hardware setting such as Jumper setting or DIP switch.

Checklist ========= Your 386DX Cache pakage contain the following: \* 386DX Cache Mother board. \* User's manual.

ABOUT THIS MANUAL

=================

This manual is designed to provide the basic information necessary for the end user to understand and properly use of the 586 VIP Cache Motherboard. The mother board ensure superlative performance and complete compatibility with software written for IBM PC/AT 80286 type, 80386 type and 80486 type of processor.

### TRADEMARKS

==========

Intel(TM), 386DX(TM), 387DX(TM), i486(TM), DX2(TM), 486SX(TM) and 487SX(TM) are trademarks of Intel Corporation.

IBM(TM), IBM PC(TM) and IBM AT(TM) are registered trademarks of International Business Machines Corporations. AMD is a registered trademark of Advanced Micro Devices, Inc. AM 386 is a trademark of Advanced Micro Devices, Inc. WEITEKTM is a trademark of WEITEK Corporation. MS-DOSTM is a registered trademark of Microsoft Corporation. AMI is registered trademark of American Megatrende Inc.

Mother Board Features

=====================

\* 495SLC 160 Pin Chipset

- \* Support 80386-33/40 MHz PGA or PQFP CPU (MODEL2 only PQFP)
- \* Optional 64KB ,128KB or 256KB external cache (MODEL2 only

# 128KB) Memory expandable to 32MB on board + Co-processor socket option \* Dimension :22 x 22 CM with 4 layer (MODEL2 22 x 17 CM) \* Two 8bit slot , Six 16bit slots (MODEL:! One ilbit , Five 16bit)

- \* Clock generator for system clock
- \* Battery back-up for CMOS
- \* Hidden refresh support to enhance system performance
- \* Shadow RAM for System / Video BIOS

### Jumpers and Connectors reference

================================

Before installing the mother board,make sure the jumpers setting are set for your configuration. The Function of each jumpers are as follows:

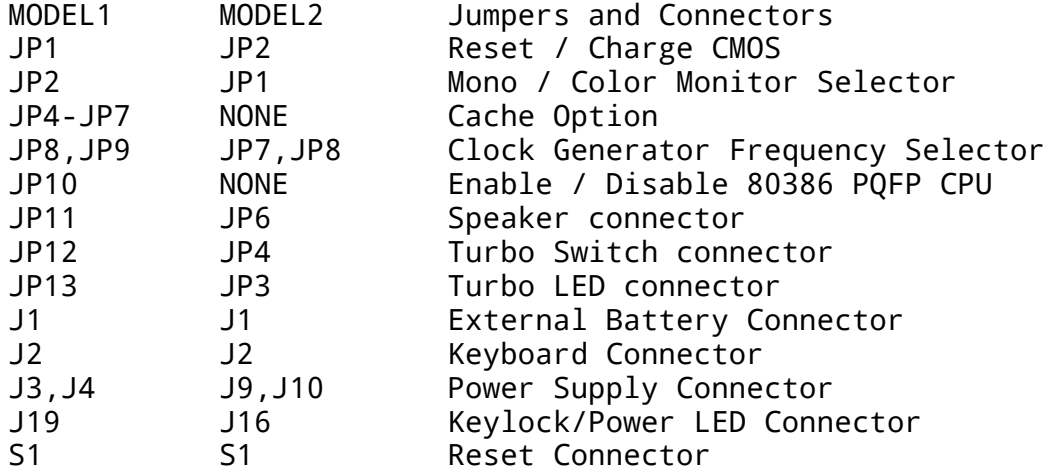

#### JUMPER SWITCHES ===============

These switches consist of two or three pins set in a plastic base. Two of the pins are covered by a cap which connect or short each other. It is possible to change the switch setting by moving the cap between the first or last two pins.

## JUMPERS OPEN & SHORT

====================

If you wish to change any of the jumper setting, make sure the board is disconnected from the power source. This is to protect the mother board from getting damage.

MODEL1 JP1 (MODEL2 JP2) Reset / Charge CMOS ===========================================

CMOS Reset/Charge is used to reset and charge CMOS.If you reset the CMOS all datas in the CMOS will be erase.To reset CMOS, place a jumper cap in pin 1 & 2 then turn on the power supply for 1 to 2 seconds then turn off the power supply. In this procedure the CMOS is reset, all the datas in the CMOS is erase. Place the jumpe cap in pin 2 & 3 for CMOS charge,then run setup.

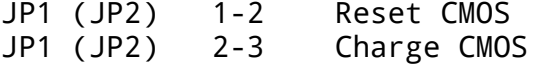

MODELI JP2 (MODEL2 JP1) Mono / Color Monitor selector ===================================================== Mono / Color Monitor selector is used to select the type of video display you are using. The choice is between CGA and MONO. CGA is only for CGA display. MONO is for all other display including EGA, VGA and MONO. The default is MONO.

JP2 (JP1) OPEN MONO JP2 (JP1) CLOSE COLOR

### JP4,JP5,JP6,JP7 Cache Option (MODEL1 only)

==========================================

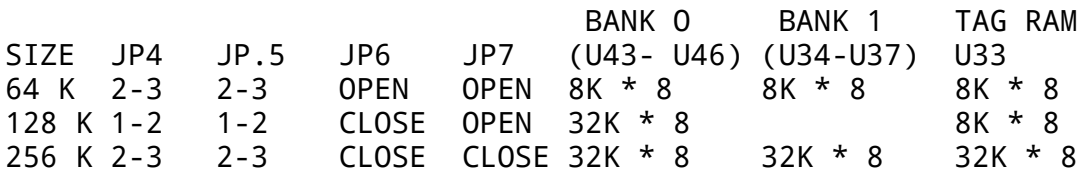

MODEL1 JP8, JP9 (MODEL2 JP7,JP8) Clock Generator Frequency Selector ===================================================================

Clock Generator Frequency selector is used to select diferent frequency of the clock generator. The frequency is depend of the MHz of the CPU you are using.

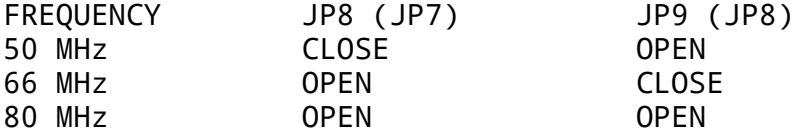

#### JP10 Enable/Disable PQFP CPU (MODEL1 only) ==========================================

If you mount a 80386 PQFP CPU in your main board, this function is used to disable the 80386 PQFP CPU with out pulling out from the main board. If you are not using the 80386 PQFP CPU leave this jumper JP10 OPEN.

JP10 OPEN ENABLE 80386 PQFP CPU CLOSE DISABLE 80386 PQFP CPU

**Connectors** 

========== The mother board have eight connectors.Six of them resemble jumper switch without caps. The seventh is a large double connector for the power supply and the last is for the keyboard connector.

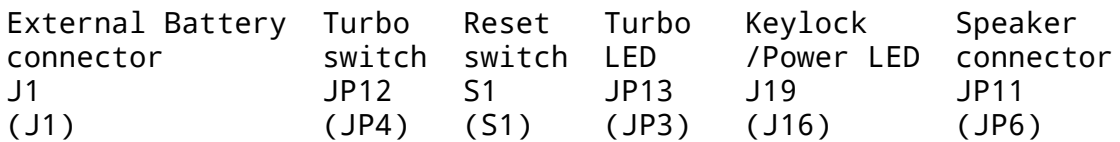

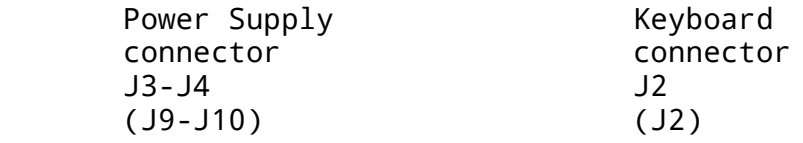

- J1 External Battery connector is used for the external battery. (J1) This is used when internal battery is not connected.
- JP12 Turbo switch connector will be connected to the turbo switch (JP4) of YOU' Compoter case. This is used to toggle the system speed between fast and slow processing speed.
- S1 Reset switch connector will be connected to tile reset switch<br>(S1) of your computer case. Resetting the system, it will restart of your computer case. Resetting the system, it will restart the computer from self-test without turning off the power supply.This connection is always in OFl; position.
- JP13 Turbo LED connector will be connected to the turbo LED of (JP3) your computer case. The LED will light up when the system is running in high processing speed. (Note the positive and negative of the LED )
- J19 Keylock and Power LED connector will be connected to your (J16) computer case. Keylock is used to lock the keyboard. Power LED will light up when you turn on your power supply.
- JP11 Speaker connector will be connected to the speaker of your (JP6) computer case.

J3-J4 Power Supply connector is connected from the output of the (J9,J10) power supply.Most of the power supply has two connectors which will be connected to the main board. Each connector

 has six wires, two of the wires are black. To connect to the main board, make sure that the black wires is in the middle. Wrong connection will cause damage of the main board.

J2 Keyboard connector. This is used for inputting signal from (J2) the keyboard.

Memory Configuration ====================

The system board Memory can be expanded from 1MB to 32MB. Memory can be installed by using 256K, 1M and 4M SIMM RAM Module.

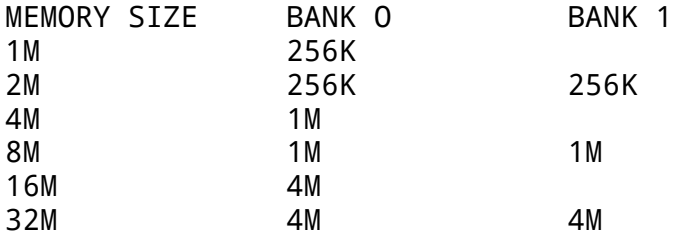

#### Installing Memory Modules =========================

Ther are four sockets of 72 pins on the system board that can accommodate up to a maximum of 128 megabytes of memory.There are 2 bank of SIMM modules socket for use with 256K, 512K, 1M, 2M, 4M and 8M size RAM Modules with the access time of 70ns or faster. Extreme use of caution should be exercise when installing or removing the SIMM memory module in order to avoid damaging the SIMM socket.

Steps for installing SIMM RAM Modules in the system board.

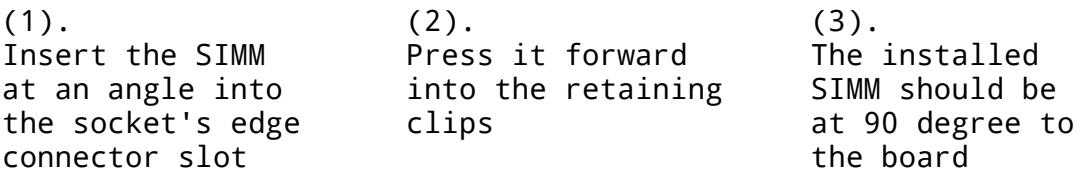

- 1 Carefully hold the SIMM. Insert the SIMM module's "GOLD EDGE" connector into the socket at a 70 degree angle and guide the component side of the module. (Note that the modules can only be fit into the socket one way.)
- 2 Gently press the SIMM module into the socket in downward position, then snap it into place in the vertical position. The module should clip into the locking tabs at each end of the socket. The SIMM is probably not inserted fully into the socket if the pegs do not fit into the hole.

3 To remove the module, gently push the edge of the sockets. Disengage one

 side of the modules first, then the other side, to avoid breaking the socket.

AWARD BIOS SETUP ================

Award BIOS support plug and play function and has a built-in setup program that allows the users to modify the basic system configuration. This type of information is stored in CMOS so that it retains the setup information when the power is turned off.

- 1. Turn on or reboot the system. when the below message appears at the bottom of the screen during the POST ( Power On Self Test ) press
- DEL

key to enter setup.

2. Press the DEL key to enter the Award BIOS program and the main menu will appear on the screen. The main menu allows you to select from

ten

setup functions and two exit choices.

3. For the safe, please select "LOAD SETUP DEFAULTS" for BIOS setup.

--- end of manual ---